# FBOX

# Turns your TV into Smart TV

## **Návod k použití**

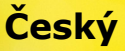

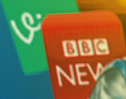

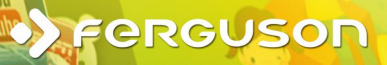

#### **PAMATUJTE**

1. Aby bylo možné použít externí USB paměť, musí paměť podporovat standard USB 2.0. Chcete-li zajistit stabilní nahrávání a přehrávání, musíte použít paměti s rychlostí zápisu 9.0MB / s nebo vyšší. Pomalejší pevné disky a flash paměti nemusí správně fungovat, mají problémy s nahrávání či přehrávání (projeví zasekáváním obrazu), nebo nemusí fungovat vůbec.

2. Pouze disky s jedním základním oddíl NTFS nebo FAT32 (doporučujeme používat systém NTFS) bude správně fungovat. Pokud nechcete mít takový formát, připravit disk v počítači, než jej připojíte k Ferguson FBox.

3. Silně fragmentované nebo přeplněné paměti také nemusí fungovat správně a plynule.

## **UPOZORNĚNÍ**

1. Za žádných okolností byste neměli odpojte zařízení USB od Ferguson FBox během nahrávání nebo přehrávání. Odpojení během provozu může dojít k poškození Ferguson FBox a / nebo flash paměti, a k zaznamenaným údajům.

2. Nedotýkejte se pracovní zařízení (zejména konektor USB) s mokrýma rukama. Nebezpečí úrazu elektrickým proudem a trvalé poškození Ferguson FBox!

## **GNU / GPL LICENČNÍ INFORMACE**

Prosím, obraťte se na právní informace k dispozici na vašem zařízení v části Nastavení> O FBox nebo navštivte

http://source.android.com/source/licenses.html pro více informací.

## **SOFTWARE KE STAŽENÍ**

Ferguson využívá všechny dostupné možnosti, aby zajistila uživatelům softwarových aktualizací, aby se zajistilo, že parametry Ferguson FBox jsou aktuální. Ferguson si vyhrazuje právo provádět opravy, změny nebo modifikace softwaru používaného v Ferguson FBox jak to vyberou a bez předchozího oznámení.Nejnovější verze tohoto softwaru je k dispozici na internetových stránkách http://www.ferguson-digital.eu

Android je ochranná známka společnosti Google Inc

Google a loga Google jsou ochranné známky společnosti Google Inc

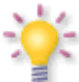

*Prosím, mějte na paměti, že nový software může změnit některé funkce tohoto Ferguson FBox. Fotografie a popisy obsažené v tomto návodu jsou pouze pro informační účely. Pokud si všimnete chyby, prosíme o její nahlášení - budeme vynaloží veškeré úsilí na to, aby ji opravili.* 

## **BEZPEČNOSTNÍ OPATŘENÍ**

Žádáme, aby jste si přečíst návod k použití a doporučení v něm obsaženy. Také si pamatuji, připojit vhodný zdroj!

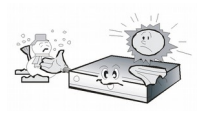

Aby se zabránilo úrazu elektrickým proudem, nikdy neotevírejte kryt. Při poškození záruční pečeti zaniká záruka.

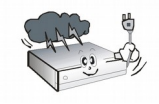

Odpojte zařízení od sítě při bouřce nebo když je nelze použít na delší dobu. Mějte prosím na paměti, že záruka se nevztahuje na poškození

zařízení způsobené úderem blesku.

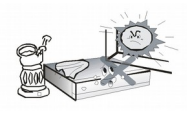

Nevystavujte přístroj přímému slunečnímu záření. Uchovávejte je daleko od zdrojů tepla a vlhkosti. Nezakrývejte ventilační potrubí, aby

bylo zajištěno správné proudění vzduchu.

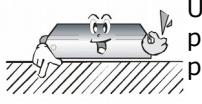

Umístěte přístroj ve vodorovné poloze na rovnou, pevnou a stabilní plochu.

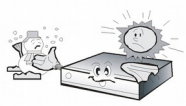

Pokud přemístíte přístroj z místnosti, která je teplá, aby ten, který je za studena (nebo naopak), počkejte min. 1 hodinu před připojením k síti.

V opačném případě mohou nastat problémy.

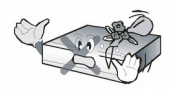

Přístroj by měl být umístěn ve vzdálenosti od váz, lahví, akvárií a jiných zdrojů vody, aby se zabránilo poškození. Nedotýkejte se zástrčky

napájecího kabelu holýma rukama.

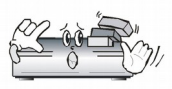

Nepokládejte žádné předměty na kryt zařízení. To může způsobit přehřátí a příjem problémy.

Před zahájením údržby nebo instalační práce, odpojte Ferguson FBox od sítě. Nečistěte Ferguson FBox se alkohol ani prostředky obsahující amoniak. Pokud je to nutné, vyčistěte ho měkkým hadříkem bez chuchvalců navlhčeným jemným roztokem vody a mýdla.

- Nepřipojujte žádné kabely, pokud je zástrčka zapojena do elektrické zásuvky.
- Zkontrolujte stav vašich kabelů. Poškozené kabely mohou způsobit požár.
- Při zapojování kabeláže odpojte Ferguson FBox od sítě.

#### **ZNAČKY POUŽITÉ NA Ferguson FBox**

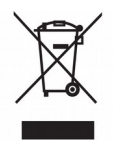

Je-li tento přeškrtnutého kontejneru připevněn symbol na výrobku, znamená to, že výrobek podléhá směrnici EU 2002/96/ES. Informujte se o místních

oddělený systém sběru elektrických a elektronických výrobků.

Jednejte v souladu s místními pravidly a nelikvidujte staré produkty spolu s běžným komunálním odpadem.

Správná likvidace starého výrobku pomůžete předejít možným negativním dopadům na životní prostředí a lidské zdraví.

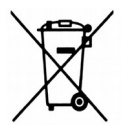

Výrobek obsahuje baterie podléhající směrnici EU 2006/66/ES, které nelze odkládat do běžného komunálního odpadu. Informujte se o místních pravidlech o sběru baterií, neboť správná likvidace pomáhá předcházet negativním důsledkům pro životní prostředí a lidské zdraví.

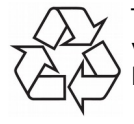

Tento výrobek je navržen a vyroben z vysoce kvalitních materiálů a komponent, které lze recyklovat a znovu použít.

# Logo CE.

Logo informuje, že Ferguson FBox v souladu s podmínkami směrnice 2004/108/ES týkající se dodržování členskými státy předpisů upravujících elektromagnetickou kompatibilitu, a podmínek směrnic 2006/95/ES o dodržování ze strany členských států ustanovení upravující elektřinu a bezpečnost nízké napětí s ohledem na manipulaci a provozu elektrických zařízení.

#### **R&TTE** Tímto Ferguson Sp. z o.o., prohlašuje,

že zařízení je v souladu s

se základními požadavky a dalšími příslušnými ustanoveními směrnice 1999/5/ES. Najdete Prohlášení o shodě na www.deklaracje.ferguson.pl

Tento výrobek byl navržen, testován a vyroben podle směrnice Evropského R & TTE 1999/5/EC.

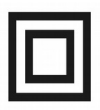

Dvojitá izolace logo.

Toto logo informuje, že Ferguson FBox je elektricky bezpečné zařízení, za předpokladu, že se používá v souladu s doporučeními uvedenými v tomto návodu se týkají bezpečnosti.

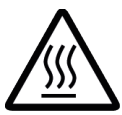

Horký povrch značka

UPOZORNĚNÍ: HOT SURFACE. NEDOTÝKEJTE.Horní plocha přes vnitřní chladiči může při provozu tohoto výrobku stále horké. Nedotýkejte se horkých ploch, zejména kolem "povrchovou značkou Hot" a na horním panelu.

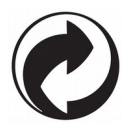

Pokud je toto logo připojen k výrobku, znamená to, že finanční příspěvek byl poskytnut do národního využití a recyklaci systému.

## **Spojení**

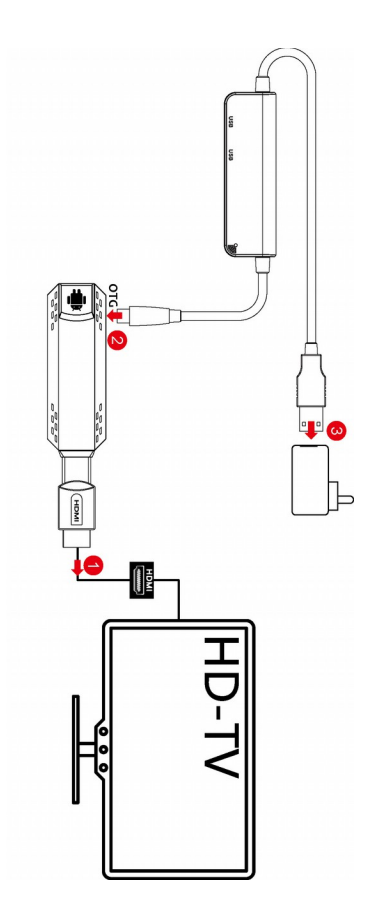

9

## **Dálkové ovládání**

Vzhledem ke snaze o standardizaci zařízení značky Ferguson většina přístrojů této značky používá stejný dálkový ovladač. To znamená, že ne všechny klávesy se používají tímto modelem!

## **Dálkové spojení**

1) Vložte USB adaptér RCU do USB rozhraní na FBox, tak, aby odpovídaly navzájem.

2) Držte tlačítko + tlačítko 'Enter' pro obnovu současně indikátor D1 bude blikat rychle, a pak se úspěšně odpovídat přibližně za 5 sekund.

3) V případě, že se nepodařilo, aby odpovídaly, prosím, vytáhněte konektor USB, a vložte jej do USB portu FBox opět nejprve zajistit, aby FBox identifikovali zařízení USB, a pak opakujte krok 2 tak, aby odpovídala.

## **Pokyny Indikátor signálu**

(1) Kontrolka D1: Rozjasněte bílá, když stiskněte tlačítko dálkového ovládání.

(2) Zobrazit skryté menu.

(3) Zobrazit hlavní menu.

(4) Zpět na předchozí nebo horní části rozhraní / menu.

(5) Přesuňte zvýraznění nebo kurzoru nahoru /

dolů / doleva / doprava.

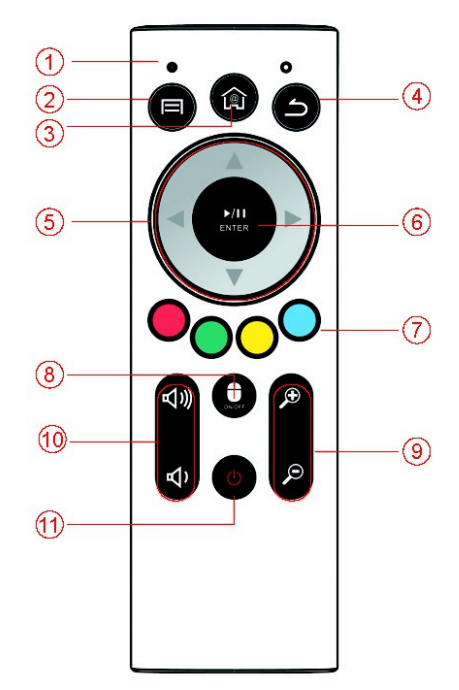

(6) ENTER: Chcete-li provést výběr nebo přejděte do nabídky.

(7) Barevná tlačítka: Tlačítka Multi-funkční v režimu

nabídky.

(8) Stiskněte jednou pro zapnutí / vypnutí vzduchu myši.

(9) Zoom + / - nastavte zoom dovnitř nebo ven.

(10) VOL + / - nastavení hlasitosti nahoru nebo dolů.

(11) Pro přepnutí přijímače do pohotovostního / zapnutí.

#### **Vytvořte si účet služby Peněženka Google**

Můžete platit za položky, které jste zakoupili od Google Play trhu s účtu služby Peněženka Google. Můžete nastavit jednu až při prvním nákupu položky nebo dopředu ve webovém prohlížeči.

Klikněte na ikonu Google Play na domovské obrazovce. Když otevřete Play úložiště Google poprvé, musíte si přečíst a souhlasit s podmínkami služby pokračovat.

Ve webovém prohlížeči přejděte na http://wallet.google.com vytvořit účet služby Peněženka Google. NEBO prvním použití vašeho Box nakupovat položky z Google Play trhu, když jste vyzváni k zadání své fakturační údaje, můžete nastavit účet služby Peněženka Google.

Varování! Pokud jste použili Google Wallet jednou koupit aplikace z Android Market, FBox si zapamatuje heslo, takže nemusíte zadávat to příště. Z tohoto důvodu byste měli zabezpečit své FBox zabránit ostatním používání a nákupu bez vašeho svolení.

## **Stáhněte a nainstalujte aplikaci**

1. Najděte aplikaci, kterou chcete otevřít, a jeho obrazovku s podrobnostmi

2. V obrazovce s podrobnostmi aplikace, si můžete přečíst více o aplikaci včetně jeho nákladů, hodnocení a komentáře uživatelů, a informace o vývojáře.

3. Kliknutím na stáhnout a nainstalovat aplikaci. (Pokud je to placené aplikace, tlačítko je označeno cenou).

## **Vyhledejte aplikace**

Můžete procházet aplikace podle kategorií a třídit je různými způsoby.

1. Na domovské stránce Google Play, klikněte kategorii nejvyšší úrovně, jako je například Apps nebo hry. Klikněte na podkategorii zobrazit svůj seznam aplikací.

2. Přejděte k zobrazení podkategorie a klepněte na ten, který chcete prozkoumat. Klikněte pro zobrazení Nejlepší placené, Nejlepší bezplatné nebo nejnovější aplikace v této podkategorii. Klepněte na aplikaci, otevřete svou obrazovku s podrobnostmi.

## **Multitasking a zavření aplikace**

Stiskněte a podržte déle tlačítko HOME - vidět všechny otevřené aplikace na vašem přístroji. Vyberte si některou chcete také přepnout nebo stiskněte Nahoru nebo Dolů jim uzavřít jeden po druhém.

## **Odinstalování aplikace**

Můžete odinstalovat aplikace stažené z trhu používáte Market. Můžete také odinstalovat aplikace stažené z trhu a od jiných míst v Správa aplikací obrazovce aplikace nastavení je

1.Zap domovské obrazovce Android Market, stiskněte tlačítko Menu a klepněte na tlačítko Moje aplikace.

2. Klepněte na aplikaci, kterou chcete odinstalovat.

3. Klepněte Odinstalovat.

4. Klepněte na tlačítko OK v dialogovém okně potvrzení.

5. Potvrďte vysvětlení, že nejlepší zápasy, proč jste odinstalovat, a klepněte na tlačítko OK.

6.Doba aplikace odinstalovat. Můžete znovu nainstalovat aplikaci kdykoli, bez poplatku, pokud se jedná o placenou aplikaci.

## **SPECIFIKACE**

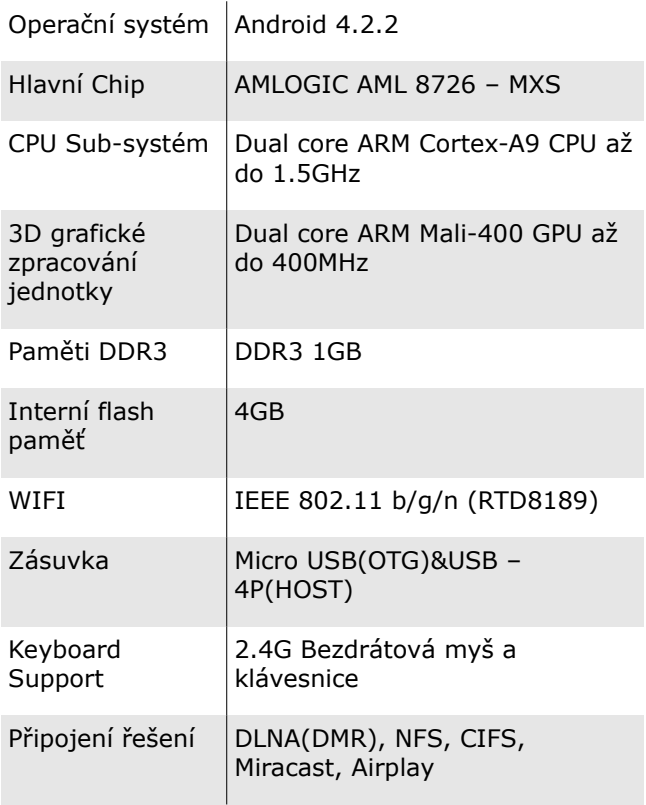

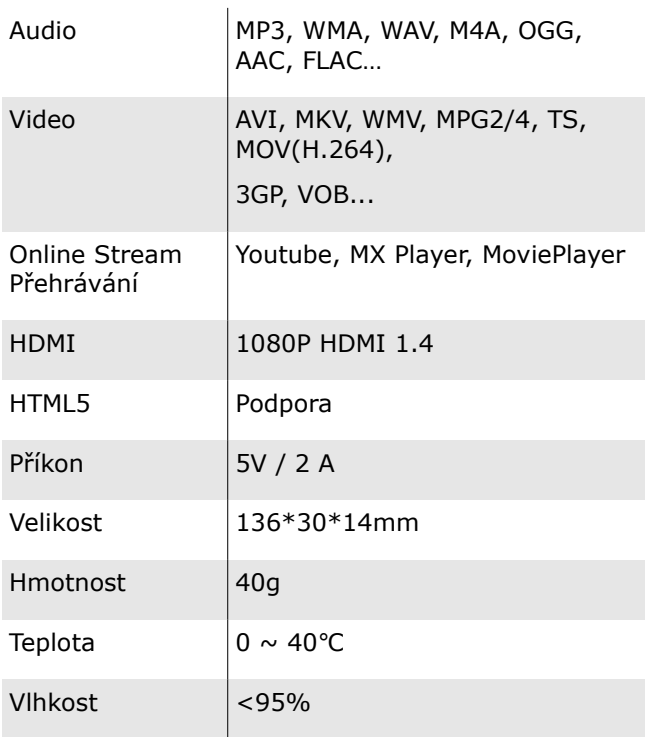